# **Shark X8 assistant software**

## **User Manual**

20.03.2014

Thank you for purchasing this product. Please strictly follow the instruction for the installation and operation of your aircraft.

### **Overview**

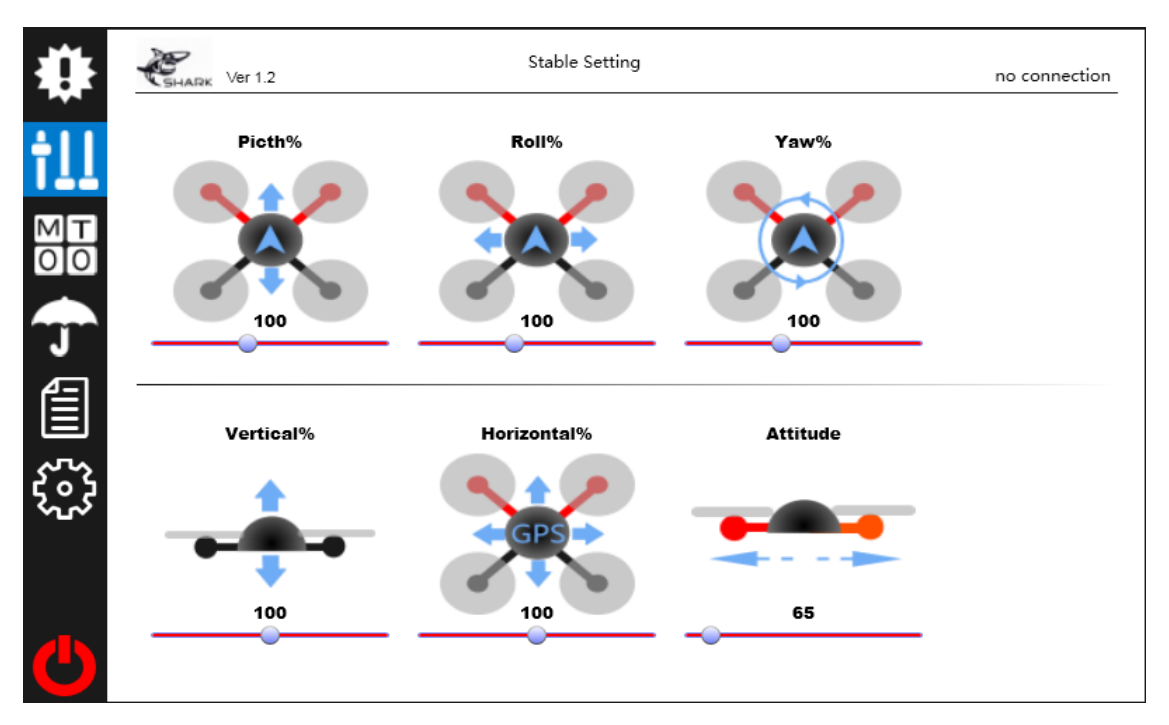

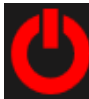

Click on this icon to quit the assistant software, it also shows the program status.

#### **The color corresponding to different status**

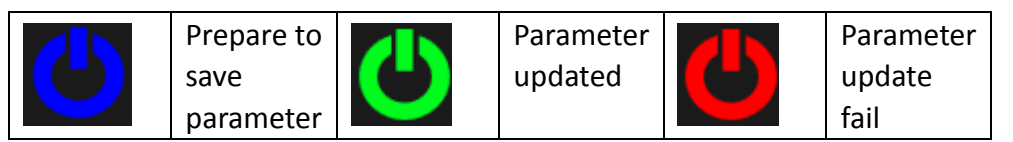

#### **S8 Assistant has the following functions:**

- 1. Gains settings
- 2. Select motor mixer type
- 3. Adjust motor idle speed
- 4. Failsafe and low voltage alarm setting
- 5. Firmware update
- 6. System status and flight log replay

### **Installation**

1. Click the following link to download and install the latest assistant software:

[http://bigflyshark.com/Home/Product/SharkX8#](http://bigflyshark.com/Home/Product/SharkX8)

- 2. Close all antivirus program, run the installation file, zip, rar is required.
- 3. The assistant software require.NET framework 4.5 support, if.NET framework 4.5 already exist in the system, uncheck it in the dialogue box.

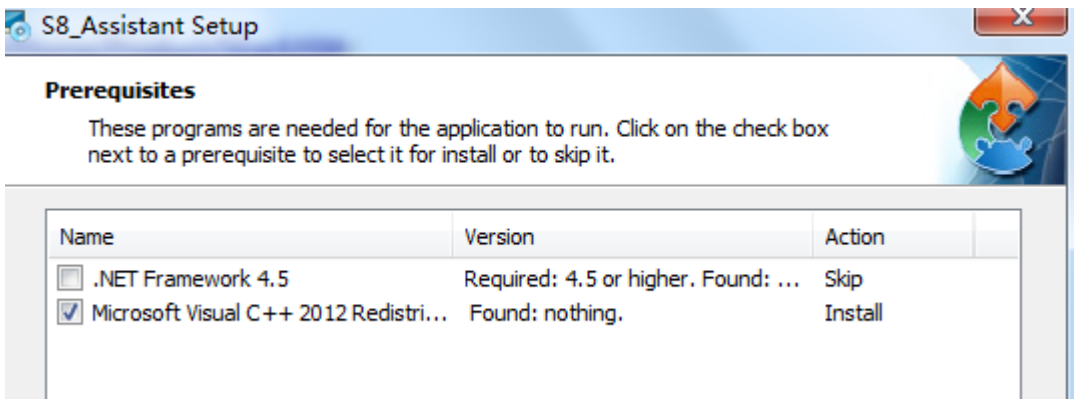

- 4. Click 'Next' till the installation is completed.
- 5. Open the assistant software, and connect the power module to the PC using a USB cable. Wait for the LED turn to 'green', and the device number will be shown on the top right corner .

### **Basic Parameters Adjustment**

If the aircraft shows jitter, shake or drifting (GPS mode), and you will need to adjust the control the parameters of the system.

Select the **basic parameters** page.

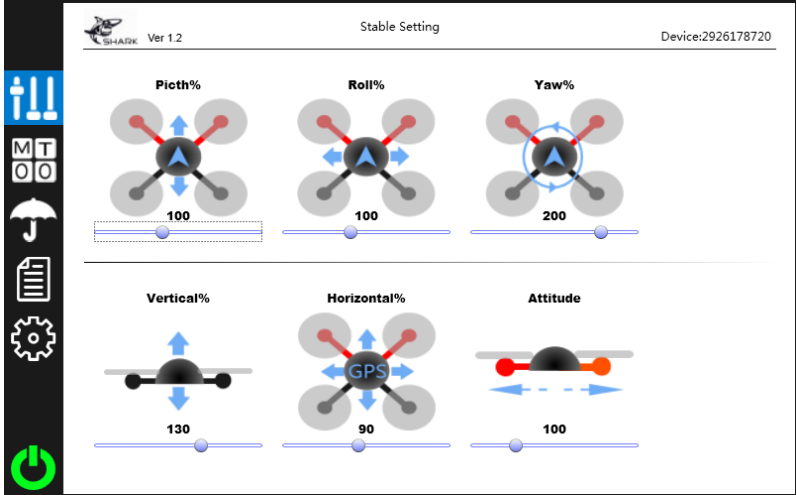

#### **Gains adjustment**

- 1. If the aircraft jitter during the flight, reduce the corresponding gain.
- 2. If the aircraft respond slow/soft (delay) or vibrate during hovering, increase the corresponding gain.
- 3. If the aircraft drifting during GPS mode, increase horizontal gain(default recommended).

\*It may cause excessive brake if the this value is too high

- 4. If altitude mode is unstable, increase horizontal gain(default recommended).
- 5. If the aircraft swing slowly, increase the attitude gain(default recommended).

### **Motor Mixer**

Select motor mixer page to choose the correct motor mixer.

The system support: **X4,I4,X6,I6,X8,I8**

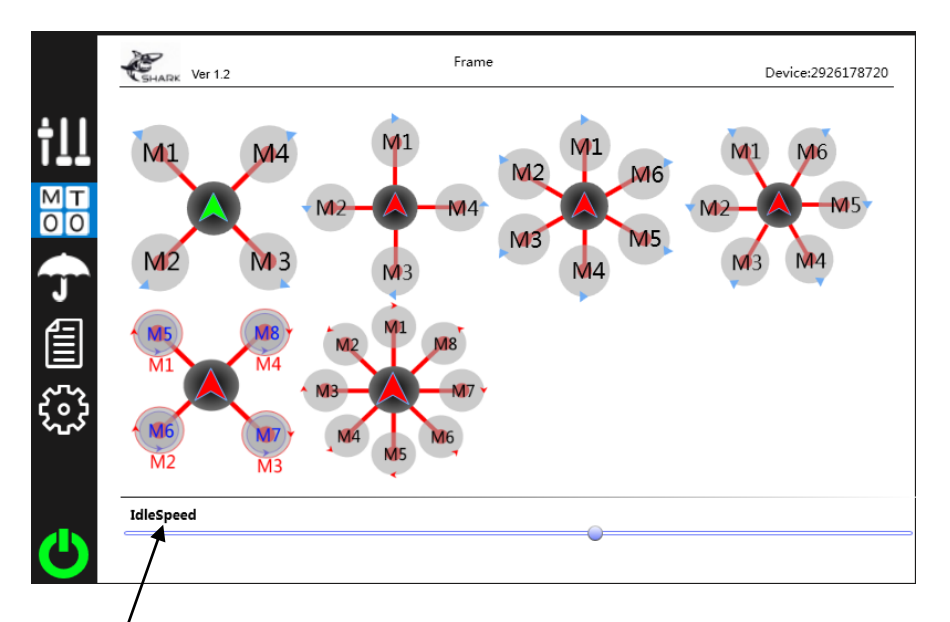

1. **IdelSpeed** is used to set the ratio of the idle speed, increase the idle speed

setting if the motors are not rotating after start. It may cause flip and crash if the idle speed is not being set.

2. Click on the red arrow to choose the desire motor mixer type. The arrow will turn green once is being selected.

### **Failsafe**

Select the following page to set the failsafe protection, flight limitation and low voltage alarm.

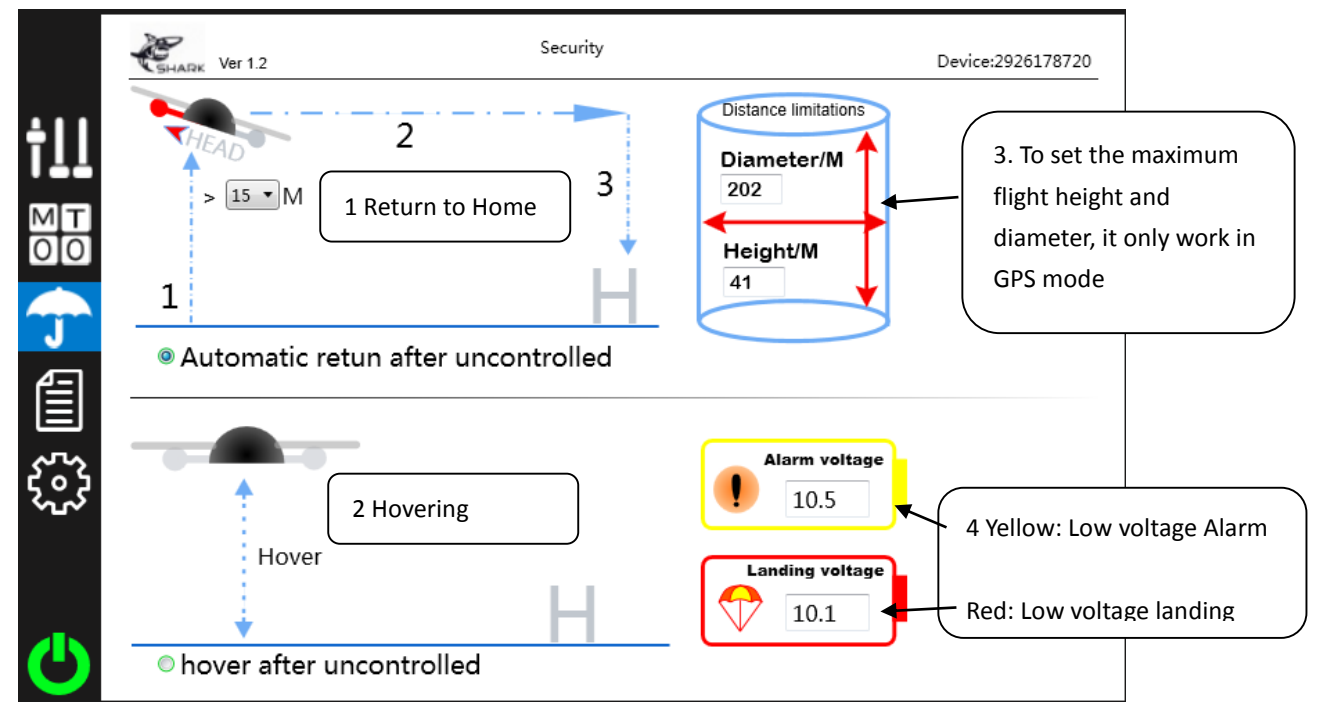

- 1. Define the maximum ascending height and return-to-home when failsafe is activated.
- 2. Aircraft is hovering when failsafe is activate.
- 3. Set flight limits[0-250M], if set to 0 will be infinity, height limit only work in attitude and GPS mode, flight diameter limit will only work in GPS mode.
- 4. Low voltage, the flight controller will alarm when the battery voltage is < Alarm

voltage setting, the aircraft will ascend and stay hovering, the aircraft will

execute auto landing and return-to-home when the battery voltage< Landing voltage.

### **Firmware**

Select the following page for firmware update, and check hardware information

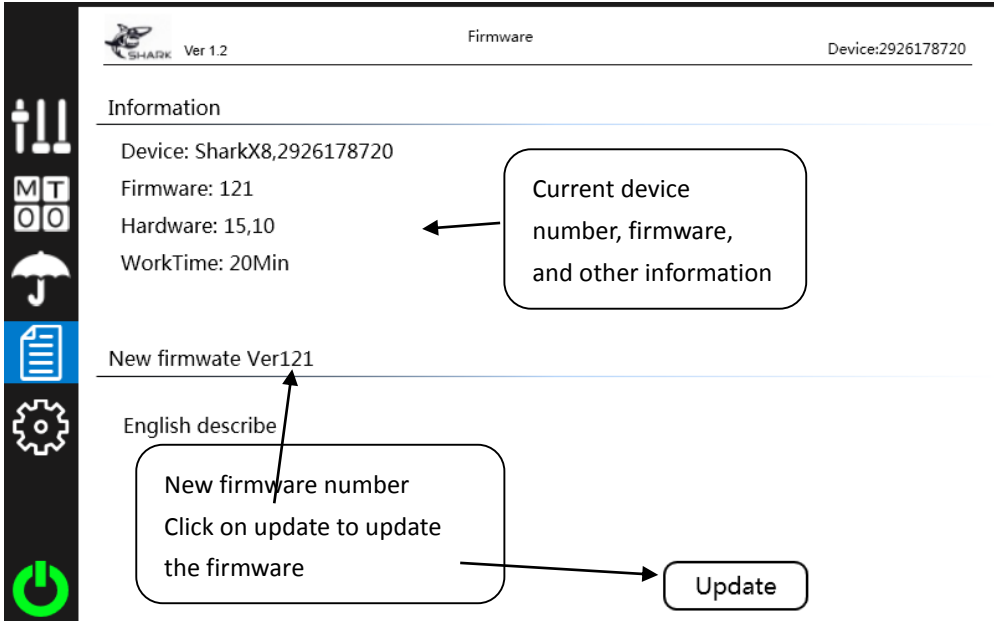

Click on update to update the firmware to the latest, Restart the flight controller

after the firmware has been updated.

### **System Status**

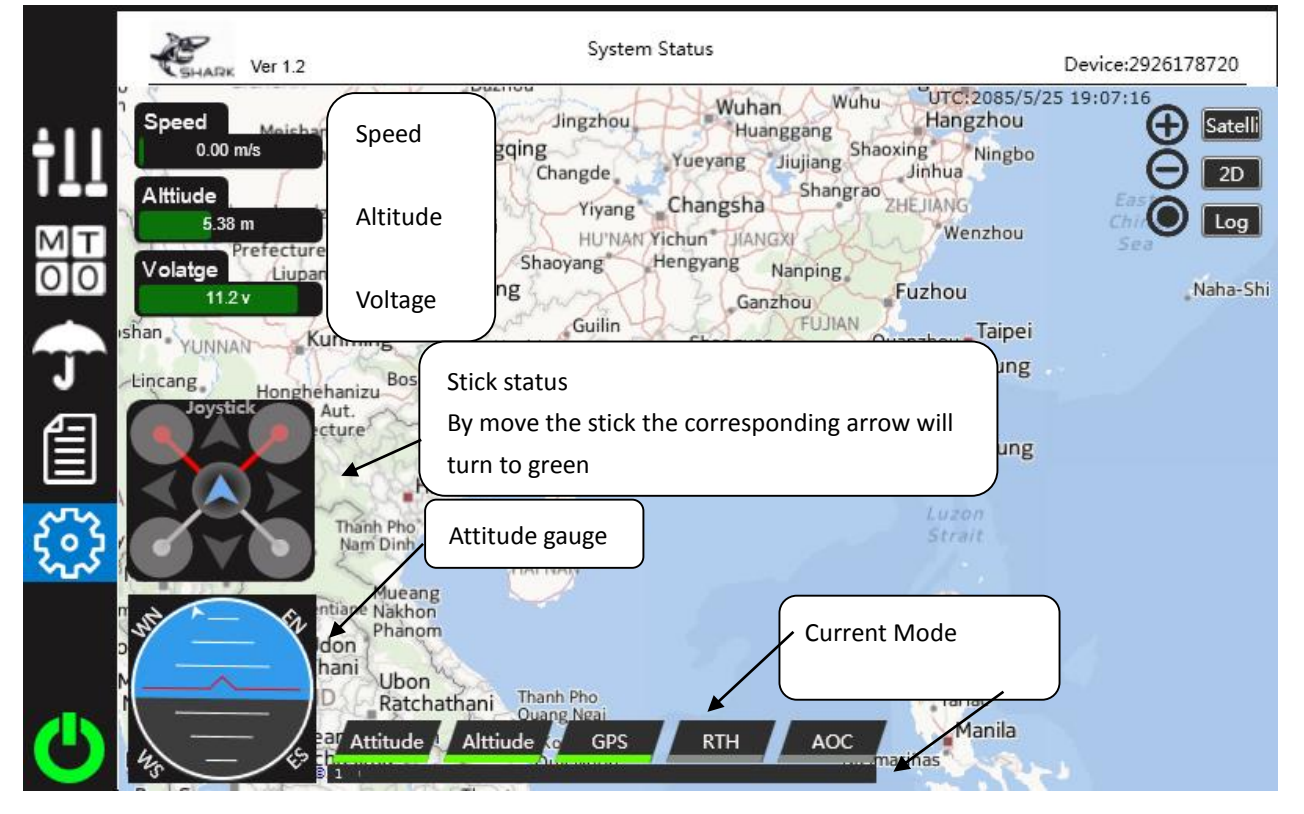

Select the following page to view current system status and flight log.

#### **Flight Log**

Click on Log button, choose the corresponding log file, it will automatically replay.